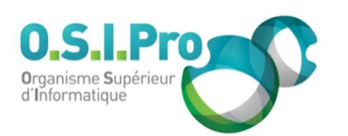

#### Caractéristiques

Durée : 3 jours Modalité : présentiel Niveau : débutant Type : professionnalisation Taux de satisfaction : 4,5/5

## Méthodes pédagogiques

- Pédagogie par objectif
- Alternance de pédagogie par exposé et de pédagogie participative sur cas pratiques professionnels
- **Productions individuelles**

#### Modalités d'évaluation

- Évaluation et régulations individualisées
- Possibilité de certification suivant cursus
- Questionnaire d'évaluation et certificat de stage

#### Moyens et supports

- **5 salles pouvant accueillir entre** 6 à 12 stagiaires
- Postes de travail en réseau sous Windows 10 Pro ou ultérieur
- Kit de vidéo projection ou grand écran connecté
- Supports de cours et d'exercices papiers et/ou numériques
- Supports complémentaires possibles par e-learning
- Formateur professionnel de plus de dix ans d'expérience et/ou expert de Bac+5 à Bac +7

#### Tarif

 Pour connaître les tarifs de la formation en Inter, en Intra, en CPF (si éligible) et nos délais d'accès à cette formation, merci de nous contacter

#### Accessibilité aux personnes handicapées

- En cas de formation réalisée en présentiel les locaux sont garantis accessibles aux PMR. Pour d'autres handicaps, nous contacter pour la mise en place des moyens de compensation
- Contactez notre référent PSH (cfa@osipro.re)

## **Objectifs**

- Décrire l'organisation et les éléments principaux de WordPress
- Créer et personnaliser le contenu du site
- Intégrer des extensions
- Gérer les droits des utilisateurs
- Optimiser et sauvegarder le site.

## Prérequis et public concerné

- Toute personne souhaitant créer un site Web et le mettre en ligne
- Être à l'aise avec l'ordinateur, maîtriser Internet et les fonctionnalités des sites Web

## Programme

#### Les principes

- Comprendre pourquoi utiliser un CMS pour son site Web
- Installer WordPress en 5 minutes

#### Architecture d'un site WordPress

- Comprendre les zones d'affichage
- Comprendre les menus
- Comprendre le contenu (pages, articles…)
- Comprendre les thèmes
- Ajouter des extensions

### Personnaliser un thème Wordpress

- Changer le thème de Wordpress
- Personnaliser via les options de thème
- Intervenir dans le code CSS

#### Le contenu rédactionnel

- Créer et gérer les articles et les pages
- Choisir les catégories et les mots-clés

#### Créer du contenu

- Ajouter des zones de texte et des titres et les mettre en forme
- Ajouter des images et gérer la bibliothèque
- Modifier et recadrer des images
- Différentier l'image à la Une
- Insérer des éléments multimédia (son, vidéo…)

#### Création de pages spéciales

- Insérer une carte « Google Map »
- Créer un formulaire de contact
- Insérer une galerie photo

## La navigation

- Définir des widgets
- Créer et gérer les menus
- Créer des liens intrasite ou vers des sites externes

## Gestion des utilisateurs

- Créer des utilisateurs
- Gérer les droits d'accès avancés

#### Optimisation du site

- Réaliser les sauvegardes
- Amaliorer le référencement naturel (SEO)
- Installer un outil d'analyse du trafic

Fiche mise à jour : le 26/03/2024

# WordPress "Créer et gérer son site Web"